# **EINFÜHRUNG**

### **IN DIE ONLINEDIENSTE**

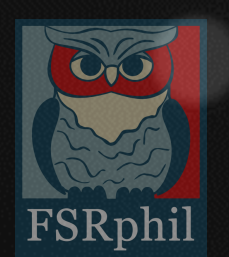

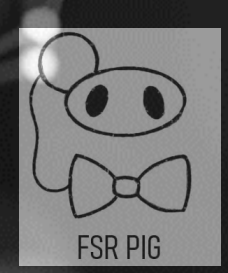

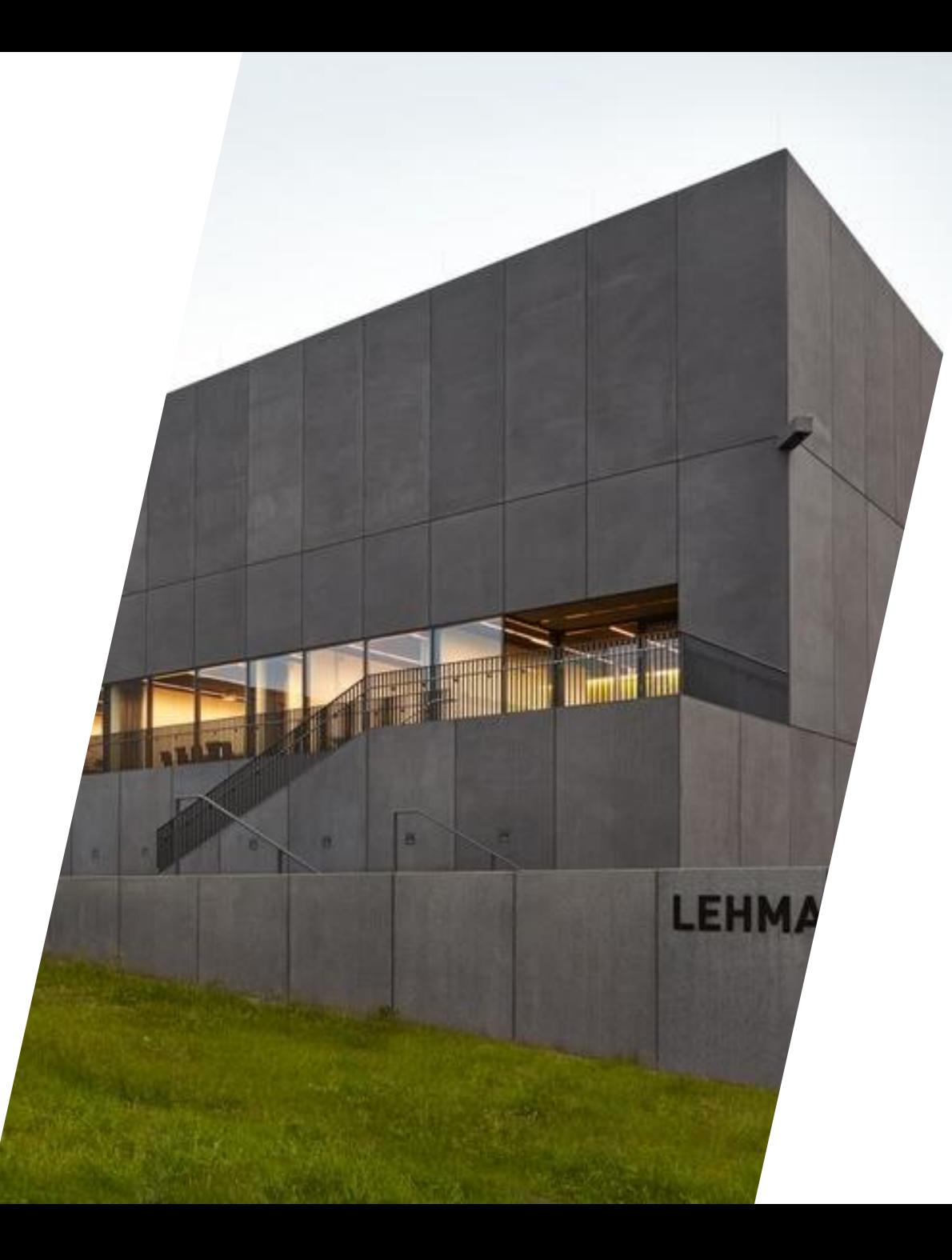

## GLIEDERUNG

- **1 . G r u n d l a g e n d e r T U - O n l i n e d i e n s t e**
- **2 . O n l i n e - P l a t t f o r m e n**
- **3 . W i c h t i g e A n m e l d u n g e n**
- **4 . O r i e n t i e r u n g a n d e r T U**
- **5 . I n f o r m i e r t b l e i b e n**

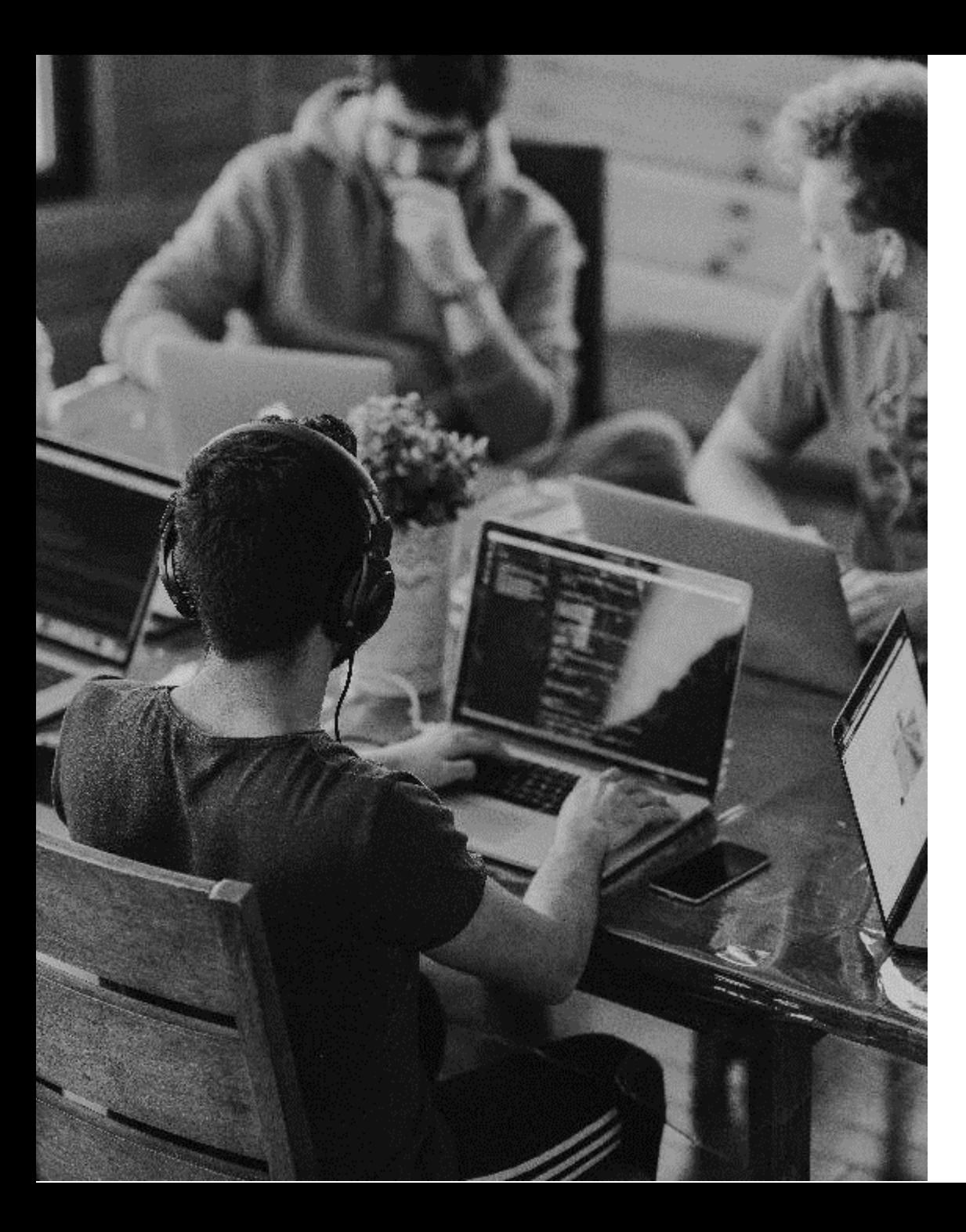

#### **1.GRUNDLAGEN DER TU-**

### **ONLINEDIENSTE**

- Passwort ändern
- WiFi
- E-Mail
- Softwarebezug
- Die wichtigsten IT-Dienste im Überblick

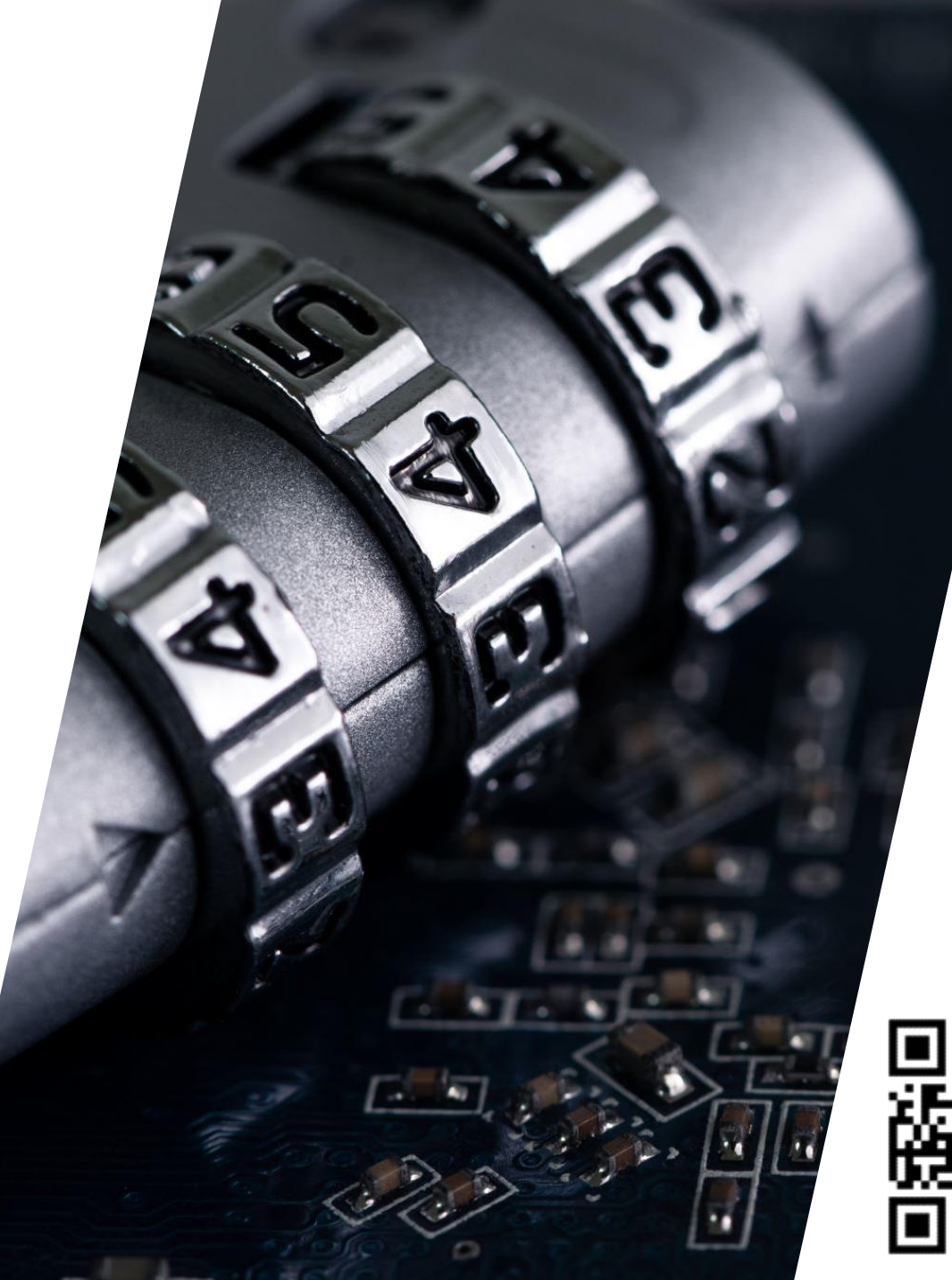

### **PASSWORT ÄNDERN**

**W a r u m ä n d e r n ? :**

#### Wie ändern?:

- · I dentitätsmanagementsystem (IDM) des ZIH
- Vorgaben beachten!
- Neues Passwort wird automatisch in allen angeschlossenen IT-Systemen synchronisiert!
- Die Synchronisation dauert bis zu 1 Stunde

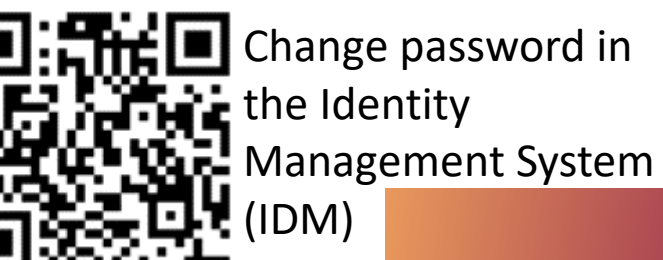

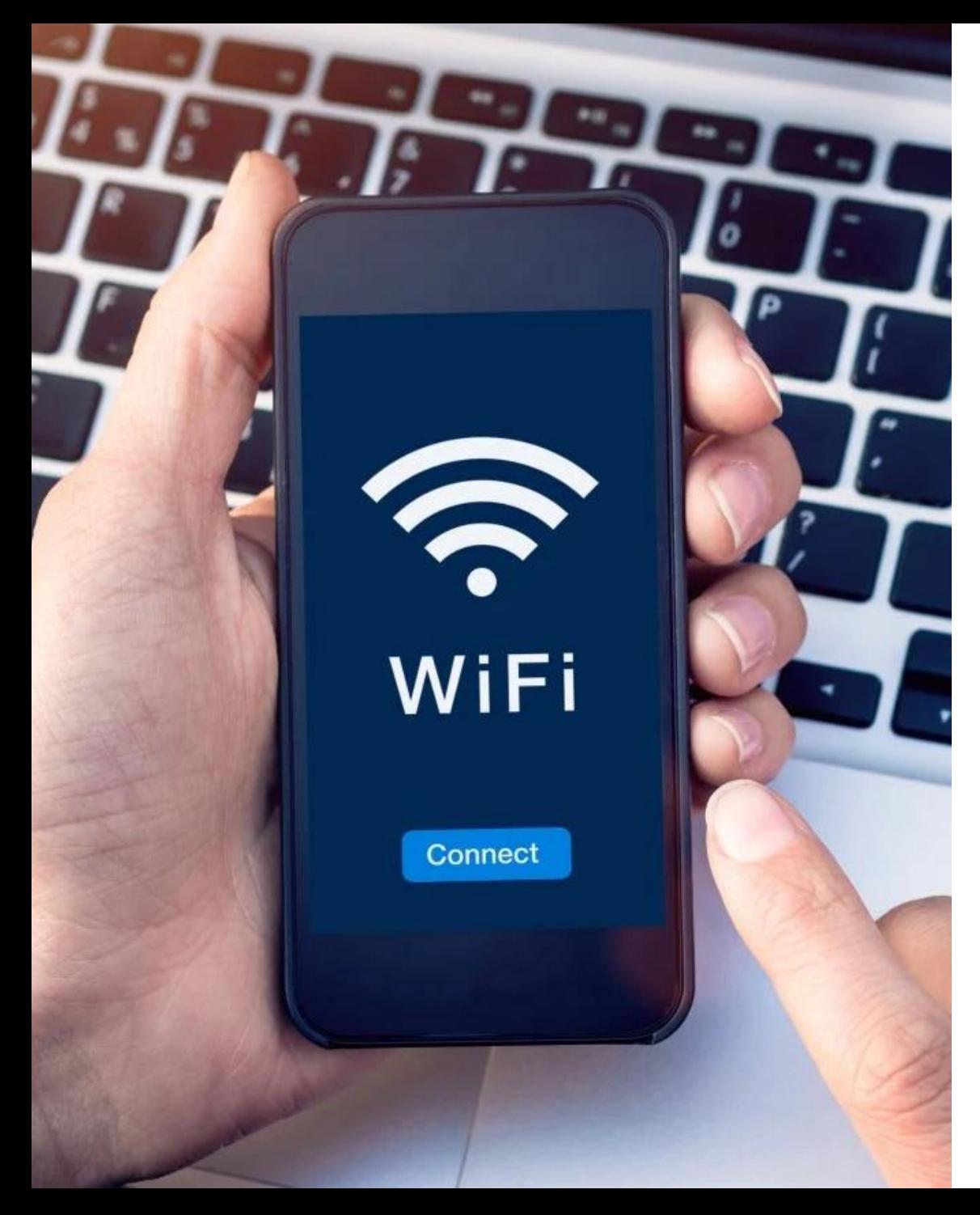

## **WIFI**

#### **Voraussetzungen:**

- Wlan-Spot in der Nähe
- netzwerkfähiges Endgerät
- gültige Uni-ID/Passwort
- [ZIH-Login@tu-dresden.de] = Benutzername
	- Passwort entweder identisch mit eurem ZIH-Passwort ODER ihr habt ein eigenes festgelegt
		- Eigenes WLAN-Passwort für eduroam kann man auf der gleichen Seite wie euer ZIH-Passwort bearbeiten
- Falls ihr noch Fragen habt: großes FAQ mit Einrichtungshilfen über QR-Code erreichbar

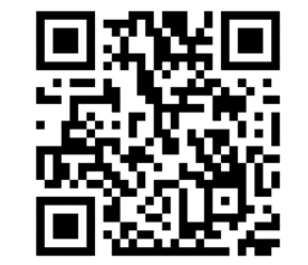

Wireless LAN (WLAN) für Mitarbeiter und Studierende

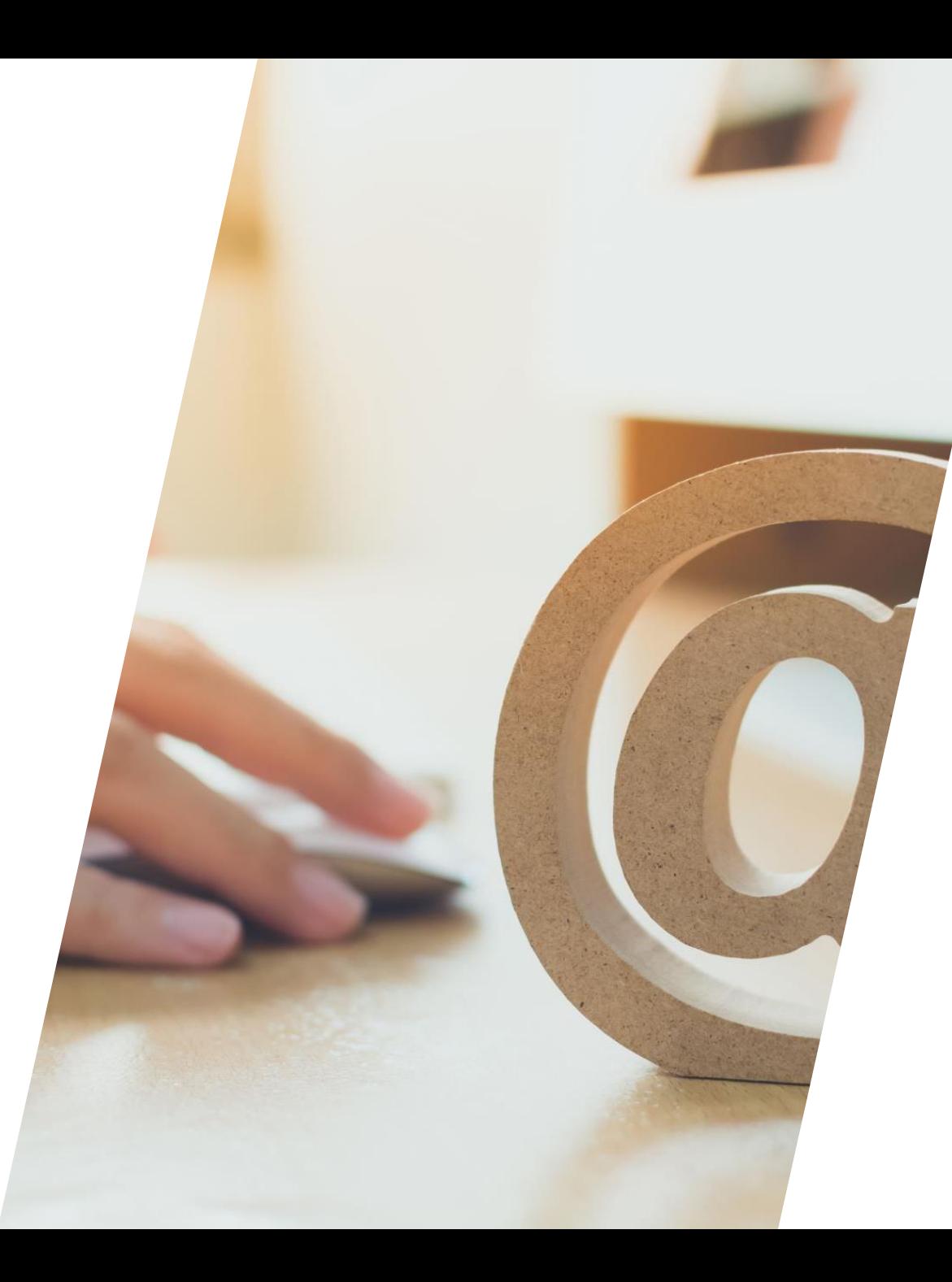

### E-MAIL

**V o r r a u s s e t z u n g :**

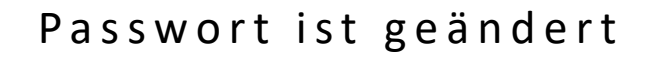

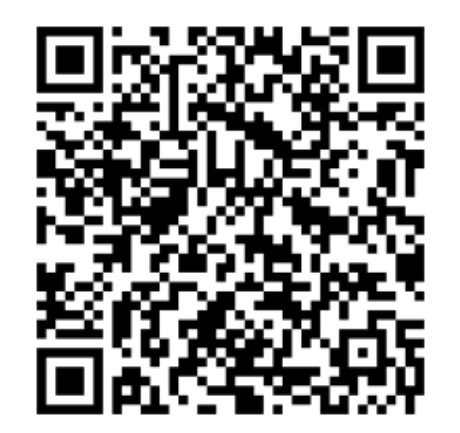

#### Wie und warum sollte ich das nutzen:

- · Zugriff einfach über Weboberfläche
- . Zugriff über Client ( O ut l o o k / T h u n d e r b i r d . . . m ö g l i c h )

Achtung: alle Uni/Immaamt-Mails gehen an diese E-Mail

Kommunikation mit der UNI immer über diese Mail

#### Eure E-Mailadresse lautet:

Vorname [Zweitname].nachname[n][Za  $h$ l] $@$  m a ilbox.tu-dresden.de

#ccc}.gbrtl ay:block;positio  $op: -2px:$  $'$ ; left: ay:inline-

### **SOFTWARE**

- **Viele Möglichkeiten kostenlos an Software z[u](https://campussachsen.tu-dresden.de/)  kommen**
- Häufig studiengangsabhängig, ihr werdet in den Veranstaltungen drauf hingewiesen

#### **Für alle Studierenden:**

- Campus Sachsen
	- Office 365 ProPlus für alle Studierenden kostenfrei!
	- Ihr müsst das jedes halbe Jahr erneuern! Das dauert immer 1-2 Tage
- Videokonferenz zB Zoom oder BBB

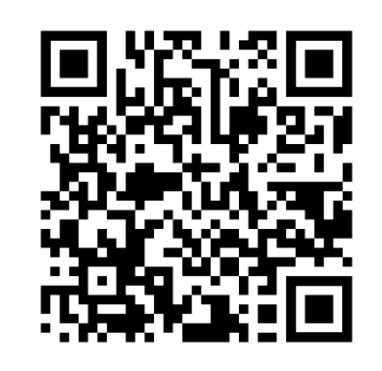

Konferenzprogramme der TU

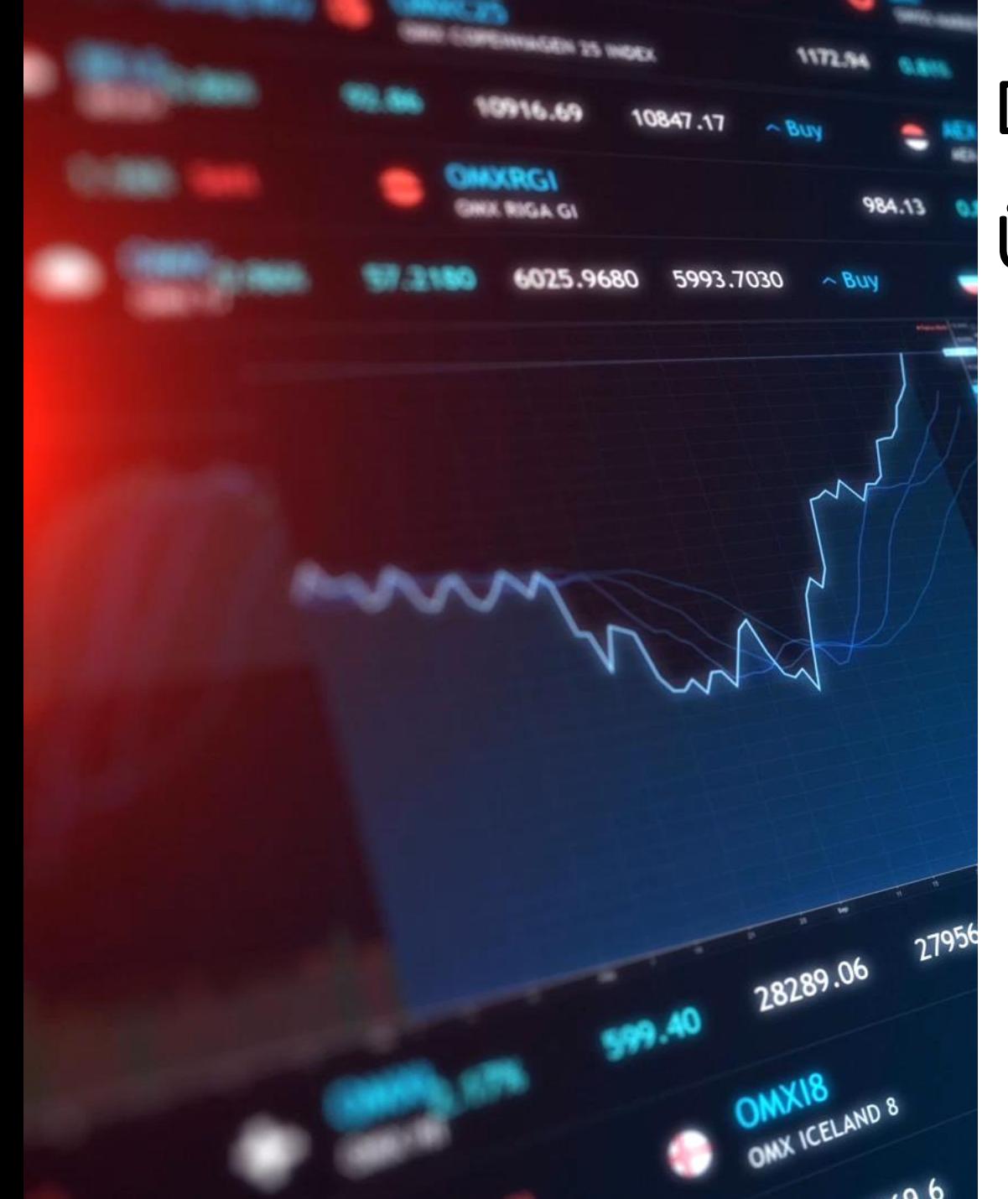

## DIE WICHTIGSTEN IT-DIENSTE IM ÜBERBLICK

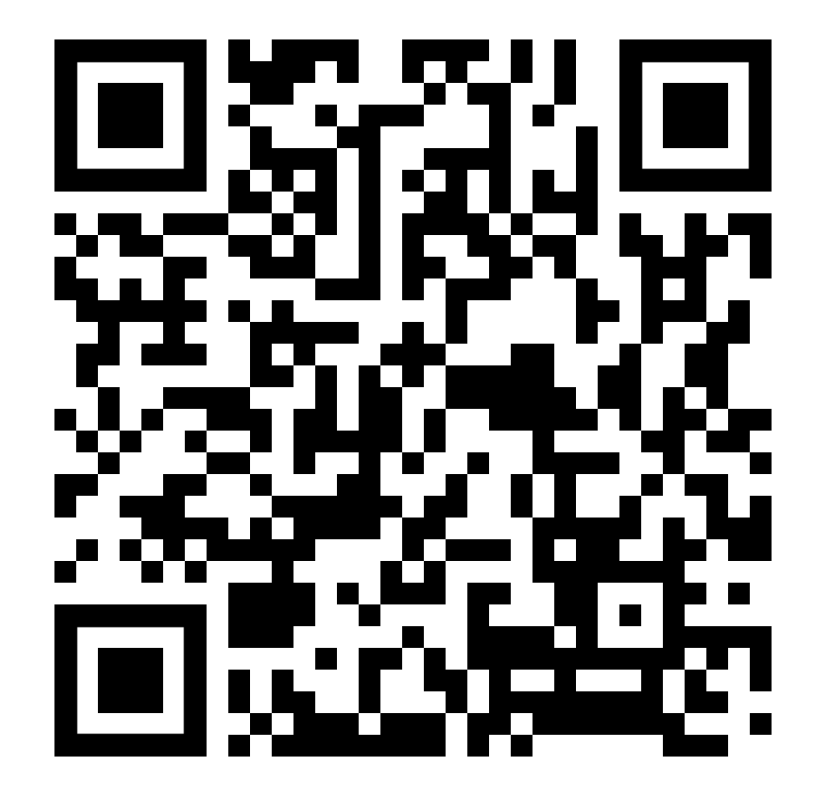

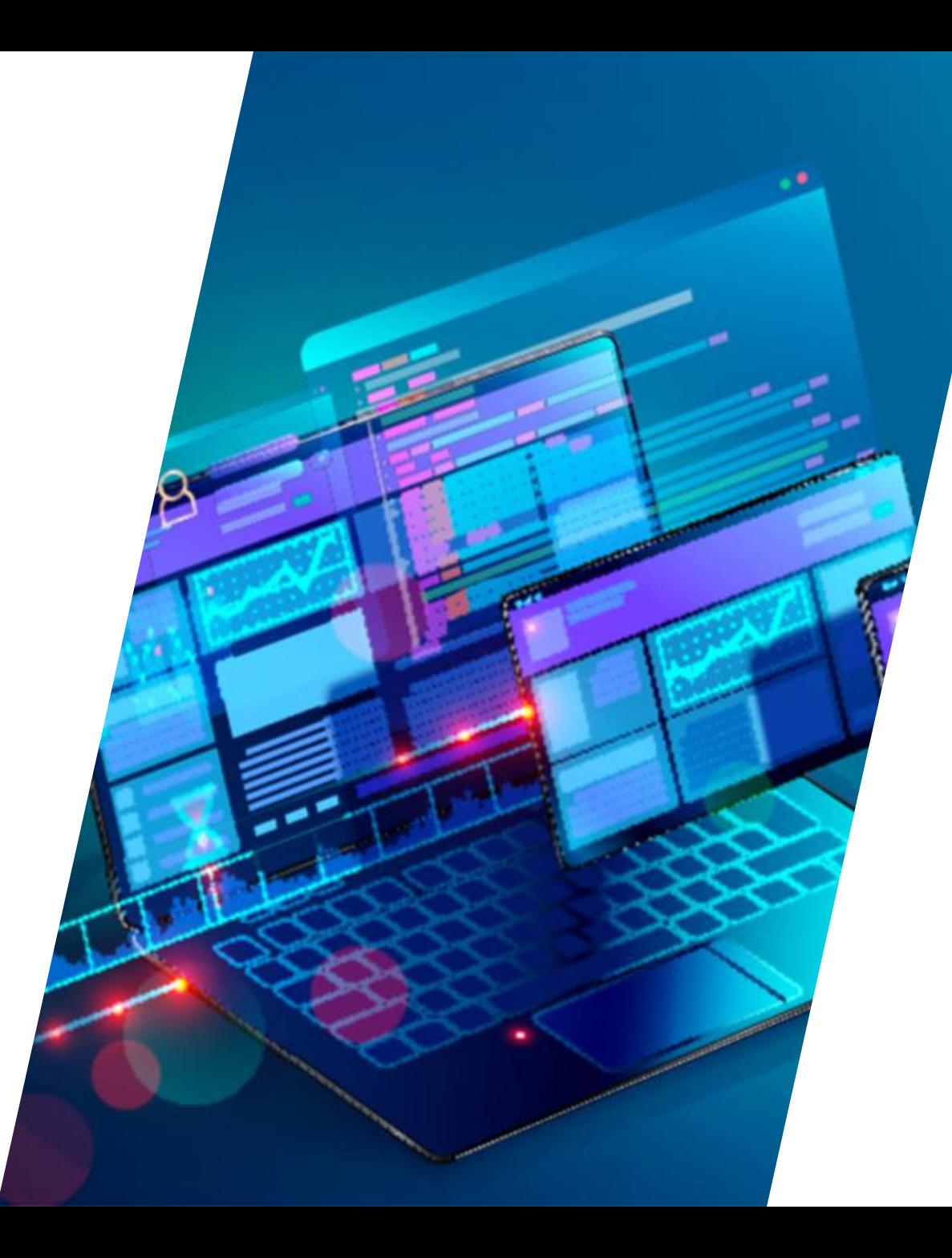

### 2. ONLINE-PLATTFORMEN

- Selma Fürs Rechtliche und Amtliche
- O PAL Für die Lehrinhalte

- Beide davon Anmeldung mit ZIH-Login
- Beide Portale werden beim Stundenplanbau verwendet

![](_page_9_Picture_0.jpeg)

Herzlich willkommen beim selma-Portal!

#### **!** Hinweis

Liebe selma-Nutzer:innen

wir haben festgestellt, dass einige Nutzer derzeit eine Fehlermeldung mit dem Hinweis eines Verbindungsabbruchs ( Reset) erhalten, wenn diese sich durch selma navigieren. Sollte dies auftreten, sollte es als schnelle Lösung genügen einmal neu zu laden (F5 drücken).

Wir arbeiten an der Lösung des Problems.

Euer selma-Team

selma steht für Selbstmanagement und unterstützt Bewerbende, Studierende und Lehrende bei der Organisatior

Studieninteressierte ...

können sich hier bewerben und den aktuellen Stand ihres Bewerbungsverfahrens einsehen. Sollten Sie noch k informieren Sie sich zunächst auf unserer [3 Informationsseite zur Bewerbung,

#### Studierende...

erhalten hier unter anderem persönliche Dokumente und Unterlagen zum Studium, können ihre Kontaktd Lehrveranstaltungen und Prüfungen anmelden sowie Ergebnisse einsehen und Anträge zum Studium stel Für Studierende des <sup>[3</sup> IHI Zittau ist noch kein Login bei selma möglich.

Hinweis zum Lehrveranstaltungs- und Prüfungsmanagement

Eine Liste mit Studiengängen, deren Lehrveranstaltungen und Prüfungen bereits über selma organis Das Lehrveranstaltungs- und Prüfungsmanagement für die anderen Studiengänge funktioniert weit

Lehrende ...

können eigene Module, Lehrveranstaltungen und Prüfungen organisieren.

**Brauchen Sie Hilfe?** Sie können gerne das [+ ServiceCenterStudium kontaktieren: servicecenter.studium@tu-dresden.de +49 351 463 42000

# SELMA-PORTAL

- I m m a t r i k u l a t i o n s b e s c h e i n i g u n g
- Bescheinigung gemäß §9 BaföG
- Prüfungsanmeldung & -ergebnisse
- K u r s e i n s c h r e i b u n g
- Wahl der Wahlpflichtbereiche
- Änderung der Kontaktadresse für

Imma - A m t

Informationen zu

Z a h l u n g s r ü c k s t ä n d e n

/ S p e r r e n / W e c h s e l n

Stundenplan ist buggy

![](_page_9_Picture_29.jpeg)

![](_page_9_Picture_30.jpeg)

![](_page_10_Picture_0.jpeg)

# BEI PROBLEMEN:

- **Wenn euch Selma oder HISQIS in der Anmeldung Probleme machen, wendet euch direkt ans Prüfungsamt**
- **Bei Fragen zu Ergebnissen erstmal an Dozis wenden**
- **Bei kleineren Problemen ZIH anschreiben, wie z.B.**

**Anmeldeprobleme, Passwort vergessen,….**

![](_page_10_Picture_6.jpeg)

![](_page_10_Picture_8.jpeg)

#### Willkommen auf OPAL

rem Hochschul-Login an.

![](_page_11_Picture_2.jpeg)

### ONLINE PLATTFORM FÜR

#### AKADEMISCHES LEHREN

**Warum noch eine Plattform**

- Unterlagen zu Seminaren und Vorlesungen -> ihr müsst auf Selma und auf OPAL eingeschrieben sein
- **Foren und Lerngruppen**
- Nachrichtenfunktion manche Dozenten schreiben via OPAL- Hinweis über eure Mails -> findet ihr in der TU-Mail
- Einschreibungen für Lehrveranstaltungen
- Onlinetests auf OPAL Exam (wird in Veranstaltungen erwähnt)
- Sprachkurse
- Tipp: macht euch eure aktuellen Veranstaltungen zu Favoriten

![](_page_11_Picture_13.jpeg)

![](_page_11_Picture_14.jpeg)

![](_page_12_Picture_0.jpeg)

![](_page_12_Picture_1.jpeg)

![](_page_12_Picture_2.jpeg)

AQUA-Kurse

![](_page_12_Picture_4.jpeg)

Studium Generale

![](_page_12_Picture_6.jpeg)

Allgemeine Informationen

### AQUA-VERANSTALTUNGEN

• Zum Erwerb fächerübergreifender

Qualifikationen

- 20 Credits benötigt
	- Verschiedene Anzahl an Credits für verschiedene Leistungen
- Euer Studienplan aus dem Fächerbaukasten führt AQua mit auf
- Dokumentation erbrachter Leistungen durch Aqua-Formular

![](_page_13_Picture_0.jpeg)

# 3.WICHTIGE ANMELDUNGEN

First things first für den BA GKS: Eure Whatsapp-Gruppen! Schreibt euch in eure Hauptfächer ein und erhaltet so den Link zu den Gruppen.

![](_page_13_Picture_3.jpeg)

![](_page_14_Picture_0.jpeg)

### UNIVERSITÄTS SPORT ZENTRUM

#### **Einschreibung ab 11.10.2022**

- Von Aerobic bis zu Zumba
- Pro Semester 3 Blöcke a 8 Wochen separate Anmeldung

**Tipps:**

- mehrere Tabs nutzen
- Matrikelnummer, Adresse, Mail und Studiengang zur Hand
- 04.10. Unisporttag da könnt ihr testen, bitte einschreiben

![](_page_14_Picture_9.jpeg)

Link zu den Sportkursen

Anmeldung Unisporttag

![](_page_14_Picture_12.jpeg)

![](_page_15_Picture_0.jpeg)

# SLUB

- Informationen über ausgeliehene Medien
- Bestellung von Medien m ö g l i c h
- Download von Medien m ö g l i c h
- Nutzung von Datenbanken über Netz der SLUB
- Überziehungsgebühren e i n s e h e n
- Nutzen der Scanner
- R a u m b u c h u n g
- A p p
- SLUB Tutorials

![](_page_15_Picture_11.jpeg)

SLUB-Startseite

![](_page_15_Picture_13.jpeg)

Zur Registrierung

![](_page_16_Picture_0.jpeg)

### VON ZUHAUSE INS

### UNINETZ

Wenn ihr mal bei Recherchen auf eine Paywall oder so stoßt, könnt ihr das mal probieren

- einige Dokumente sind nur aus dem Uni-Netz l a d b a r
- . Fernzugriff auf SLUB-Katalog
- Einmal über Browser oder Client

![](_page_16_Picture_7.jpeg)

![](_page_16_Picture_8.jpeg)

![](_page_17_Picture_0.jpeg)

### DATASHARE – EURE CLOUD

- Cloud ohne Backdoor
- Kostenlose 2GB Speicher
- App für

Android/Windows/Linux

![](_page_17_Picture_6.jpeg)

![](_page_17_Picture_8.jpeg)

FAQ zur Cloud Link zu Datashare

![](_page_18_Picture_0.jpeg)

# **TUFAST**

- Browseraddon
- AutoLogin in alle Online-Portale
- Schnellzugriff und Hotkeys für viele Online-Portale
- Unterstützt SELMA, OPAL, jExam und Co.
- Übersicht über alle OPAL-Kurse sowie Verbesserungen für OPAL

![](_page_19_Picture_0.jpeg)

### EXMATRIKULATIONSAMT

![](_page_19_Picture_2.jpeg)

![](_page_20_Picture_0.jpeg)

### 4.ORIENTIERUNG AN DER TU

- Mensa
- Mobibike
- Campus Navigator im Web
- Software Empfehlungen

![](_page_21_Picture_0.jpeg)

# MENSA

• Ihr ladet euch Guthaben auf Campuscard und zahlt mit dieser

![](_page_21_Picture_3.jpeg)

- Nur bei wenig Betrieb: an den Kassen
- Am besten: Autoload (automatische Aufladung der Mensakarte)
- Es gibt diverse Apps von

#### Drittanbietern

![](_page_21_Picture_8.jpeg)

Mensa-Speiseplan

![](_page_21_Picture_10.jpeg)

Erklärungen zu Autoload

![](_page_22_Picture_0.jpeg)

# MOBIBIKE

- Für Studierende an der TU 30 min Frei
- Bei Hinterlegen des Studierendenausweis in der APP (NEXTbike APP)

![](_page_22_Picture_4.jpeg)

![](_page_23_Picture_0.jpeg)

# CAMPUS NAVIGATOR

• Orientierung auf dem

C a m p u s

- Eingabe von Gebäudekürzel u n d R a u m n u m m e r
- Etagenpläne der Gebäude und Campusplan
- Aber: keine

#### Standortanzeige!

![](_page_23_Picture_8.jpeg)

![](_page_24_Picture_0.jpeg)

# EMPFEHLUNG

#### **Bearbeitungssoftware**

• PDF 24

#### **Literaturverwaltung – nutzt das unbedingt**

- Citavi (Kostenpflichtige aber TU Lizenz)
- Zotero (Kostenfrei)

**Hauptfachabhängig erhaltet ihr wahrscheinlich noch weitere Zugänge und Empfehlungen von euren Dozis.**

![](_page_25_Picture_0.jpeg)

# 5.INFORMIERT BLEIBEN

![](_page_25_Figure_2.jpeg)

![](_page_26_Picture_0.jpeg)

# EINFÜHRUNGEN

- Auch eure Institute und die Fakultät heißen euch w ill k o m m e n
- In diesen Veranstaltungen geht es vor allem um eure Studieninhalte

![](_page_26_Picture_4.jpeg)

• Wir empfehlen den Besuch der Veranstaltungen eurer Fächer und die zentrale Veranstaltung

![](_page_27_Picture_0.jpeg)

### VIELEN DANK!

#### Instagram FSR PHIL

![](_page_28_Picture_2.jpeg)

![](_page_28_Picture_3.jpeg)

![](_page_28_Picture_5.jpeg)

![](_page_28_Picture_6.jpeg)

#### Instagram FSR PIG

![](_page_28_Picture_8.jpeg)

![](_page_28_Picture_9.jpeg)

fsrphil@tu-dresden.de fsrpig@tu-dresden.de